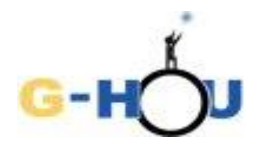

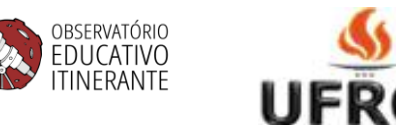

## **Determinação da distância à Pequena Nuvem de Magalhães pela observação de uma estrela cefeida**

Este exercício é uma cópia modificada do exercício Determinação de distâncias no Universo, originalmente desenvolvido por Weronika Sliwa no âmbito do programa Hands-on Universe, e obtida através do link [\(http://www.pt.euhou.net/index.php/exerccios-mainmenum-13\)](http://www.pt.euhou.net/index.php/exerccios-mainmenum-13); uma versão em inglês, com título "How to determine astronomical distances using cepheids", é disponível no link [\(http://www.euhou.net/index.php/exercises-mainmenu-13/astronomy-with-salsaj-mainmenu-185/265-how](http://www.euhou.net/index.php/exercises-mainmenu-13/astronomy-with-salsaj-mainmenu-185/265-how-to-determine-astronomical-distances-using-cepheids)[to-determine-astronomical-distances-using-cepheids\)](http://www.euhou.net/index.php/exercises-mainmenu-13/astronomy-with-salsaj-mainmenu-185/265-how-to-determine-astronomical-distances-using-cepheids).

As modificações presentes nesta versão foram desenvolvidas na Universidade Federal do Rio Grande do Sul (UFRGS), por Caroline Lacerda dos Santos, Maria de Fátima Oliveira Saraiva e Cássio Murilo Ávila.

## **INTRODUÇÃO**

Medir distâncias a objetos astronômicos é um problema fundamental em Astronomia e um grande desafio aos astrônomos. Ao longo do tempo, vários métodos foram surgindo. As primeiras medições pelo método da paralaxe realizaram-se no século XIX e constituíram as primeiras determinações de distâncias a estrelas, provando que estas são sóis distantes. Mas o método da paralaxe só é útil para estrelas próximas do Sol, até cerca de 500 anos-luz.

No início do século XX, uma astrônoma norte-americana chamada Henrietta Leavitt levou a cabo um estudo detalhado de estrelas Cefeidas - estrelas gigantes muito mais massivas e muitíssimo mais luminosas do que o Sol. Além de poderem ser observadas a distâncias extremamente grandes, essas estrelas possuem uma característica muito especial: seu brilho varia periodicamente e de forma muito regular. Estudando essas variações, Leavitt conseguiu determinar uma relação entre o período de variabilidade e o brilho intrínsico dessas estrelas, que permite determinar a distância a que se encontram. O método descoberto por Henrietta Leavitt é utilizado ainda hoje pelos astrônomos para determinar a distância de estrelas distantes na nossa galáxia (a Via Láctea) e a distância de galáxias próximas.

Neste exercício, vamos aplicar esse método para determinar a distância à Pequena Nuvem de Magalhães (ver figura 1), com base nas observações de uma estrela cefeida localizada nessa galáxia. A Pequena Nuvem de Magalhães é uma das duas pequenas galáxias de forma irregular que orbitam a Via Láctea. Tanto ela quanto sua companheira maior, a Grande Nuvem de Magalhães, são visiveis a olho nu.

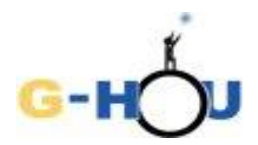

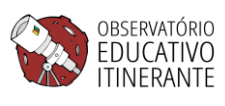

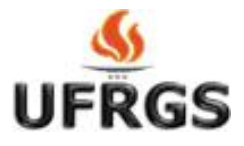

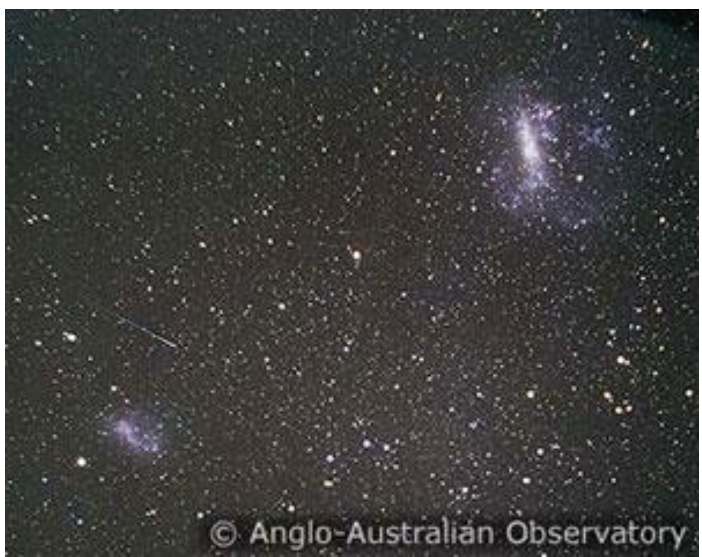

Figura 1. Fotografia mostrando a Pequena Nuvem de Magalhães (canto inferior esquerdo) e a Grande Nuvem de Magalhães (canto superior direito). Crédito: Anglo-Australian Observatory

Para determinar a distância à Pequena Nuvem de Magalhães analisaremos uma série de imagens de uma pequena região dessa galáxia onde se encontra uma estrela cefeida (figura 2.) A análise das imagens será feita com o sftware SALSA J.

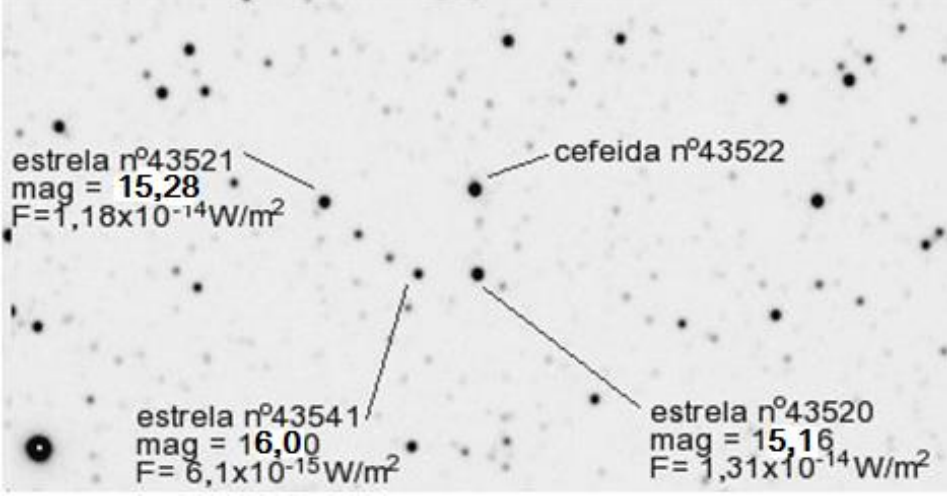

Fig.2. A localização da cefeida em estudo e das estrelas de referência usadas para comparação, cujas magnitudes (mag, na figura) e fluxos (F, na figura) são conhecidos.

Usando as imagens e o software:

- Efetuaremos fotometria da cefeida e de uma outra estrela, próxima da cefeida, que será a nossa estrela de comparação.

- Construiremos a curva de luz da cefeida e ajustaremos uma função de onda à curva de luz da cefeida.

- Aplicaremos a conhecida relação Período-Luminosidade para obter a luminosidade da cefeida.

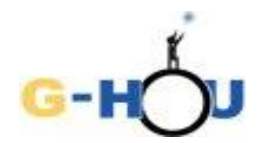

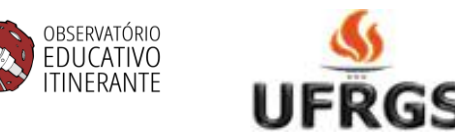

- Calcularemos a magnitude aparente<sup>1</sup> e a magnitude magnitude absoluta<sup>2</sup> (M) da cefeida.

- Usaremos a diferença entre a magnitude aparente e a magnitude absoluta da cefeida para determinar sua distância.

## **PROCEDIMENTO**:

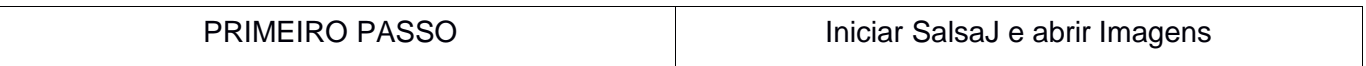

**1.** Fazer download do programa SalsaJ através do link [pt.euhou.net.](http://www.pt.euhou.net/index.php/o-software-mainmenu-9/download-mainmenu-10) Sugestão: Baixar a versão **sem** as imagens associadas.

**2.** Abrir o programa SalsaJ.

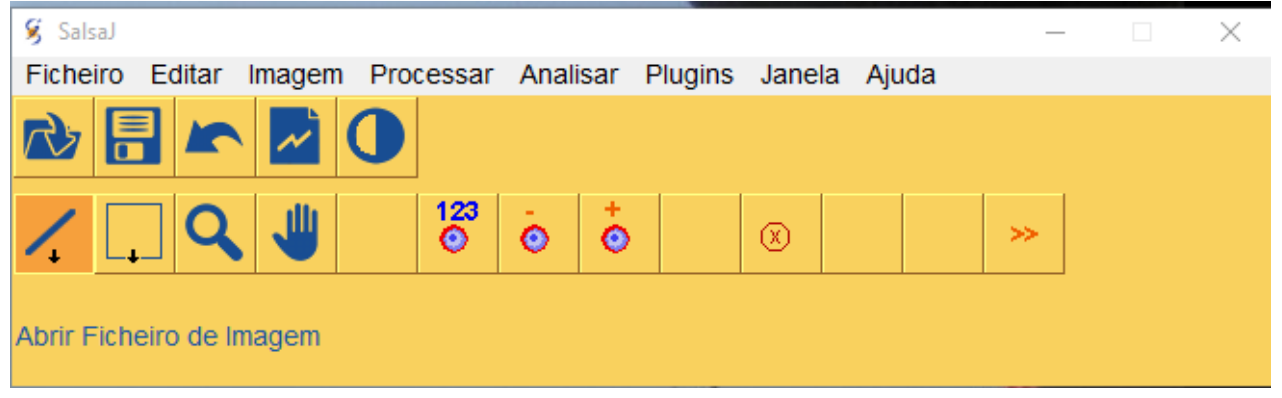

**3.** Baixar o arquivo [Imagens](http://www.if.ufrgs.br/cref/gttp/exercicios/cefeidas/Cefeidas.zip) (.zip 1.68MB) na mesma área onde foi salvo o SalsaJ. Baixará uma pasta chamada "cefeidas.zip" que contém 20 imagens da mesma região da galáxia SMC (a região mostrada na figura 2, mas em diferentes dias e diferentes horários).

**4.** Abrir as imagens: Na barra de ferramentas do Salsa J:

- Clicar em Ficheiro -> Abrir

l

(ou clicar diretamente no ícone "Abrir Ficheiro" **Interpretator a pasta "Cepheids"**) para abrir a pasta "Cepheids"

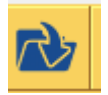

- Selecionar todos os arquivos com extensão .fts: De Cep-43522-1999-10-24-03-23-25.fts até Cep-43522-1999-12-19-03-23-16.fts. (As imagens todas aparecerão umas em cima das outras na tela. Algumas são maiores e outras menores, não tem problema com isso).

Figura 3: Menu do Salsa J.

<sup>1</sup> *Magnitude Aparente (m)*: é uma medida do brilho das estrelas. A escala de magnitudes foi desenvolvida pelo astrônomo grego Hiparco há mais de 2000 anos. A magnitude aparente fornece uma forma de comparar quão brilhante um objeto parece em relação a outro, mas não quão brilhante ele realmente é. Isto porque a magnitude aparente depende da distância em que o objeto se encontra.

<sup>2</sup> *Magnitude Absoluta (M)*: é a magnitude aparente que um objeto teria se estivesse a uma distância de 10 parsecs. A magnitude absoluta nos permite comparar o brilho de objetos astronômicos mesmo sem conhecer as distâncias em que eles se encontram.

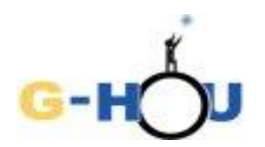

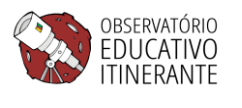

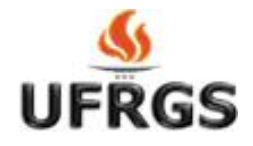

## **5.** Ordenar as imagens:

- No menu, clicar em Janela, o comando em destaque na figura abaixo SalsaJ Processar Analisar Plugins<sup>®</sup> Ficheiro Editar Imagem Janela Ajuda

- Selecionar a terceira opção, Cascata.

(As imagens ficarão ordenadas em cascata, com as mais atrás acima das mais à frente, de forma que os cabeçalhos ficam aparecendo em ordem, de cima para baixo. A primeira imagem (Cep-43522-1999-10-24-03-23-25.fts) tem o cabeçalho mais em cima; a segunda é o segundo cabeçalho, e assim por diante. A única imagem que aparece inteira é a última (Cep-43522-1999-12-19- 03-23-16.fts).

- Clique no quadradinho que aparece no cabeçalho da primeira imagem (o quadradinho está indicado na figura abaixo, que mostra as imagens em cascata).

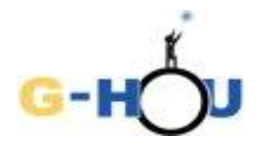

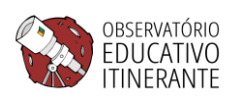

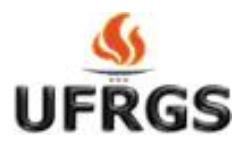

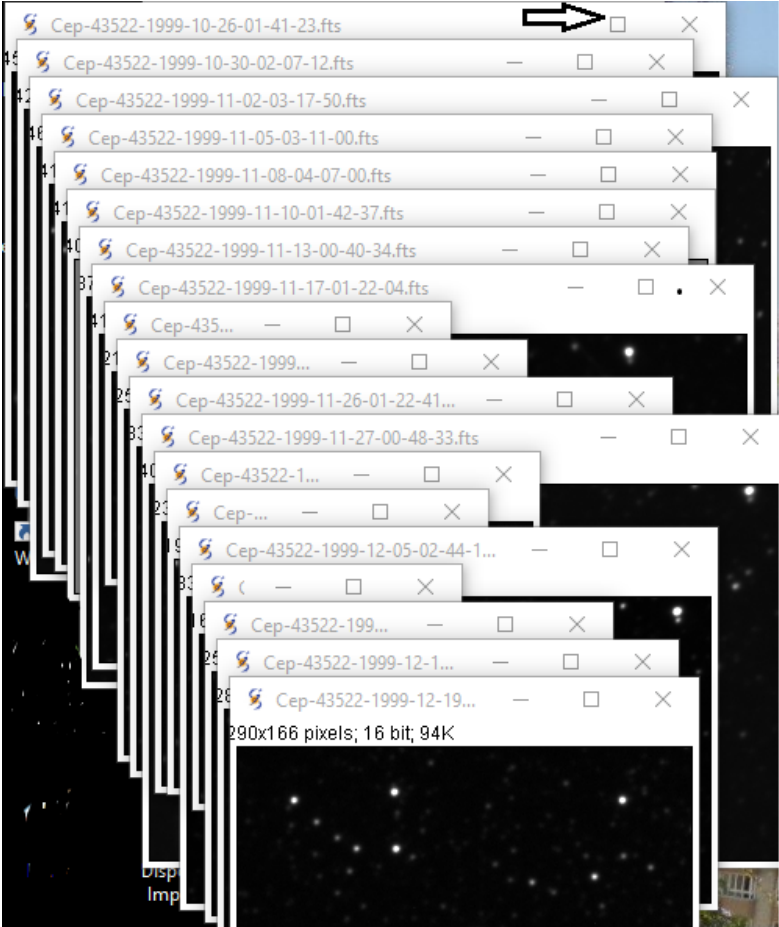

**6.** A imagem vai saltar para a frente e ficar maior. Se a imagem estiver muito escura ou muito clara, pode-se ajustá-la de forma a distinguir perfeitamente as estrelas. Para isso usar o botão

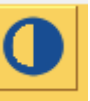

"Ajustar Brilho/Contraste" indicado pelo ícone . No menu que aparece, clicar na opção "Auto".

**7.** Localizar a cefeida e as três estrelas que estão identificadas por números na figura 2. Escolher uma das estrelas para ser a sua estrela de referência (cuidando para não esquecer qual foi escolhida!). No passo seguinte, você vai fazer a fotometria da cefeida e de sua estrela de referência.

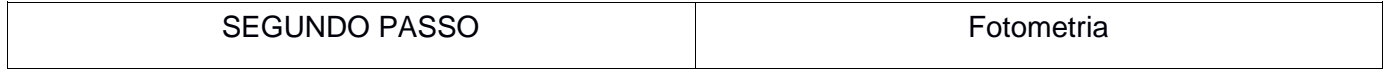

**1.** Abrir a planilha auxiliar [Fotometria\\_cefeidaxref](http://www.if.ufrgs.br/cref/gttp/exercicios/cefeidas/Fotometria-cefeidaxref). Nessa planilha você vai ver que várias colunas estão preenchidas, mas algumas estão por preencher. As colunas *Data* e *Hora* se referem, respectivamente, à data e à hora da observação, conforme consta no nome do arquivo de cada imagem imagem.

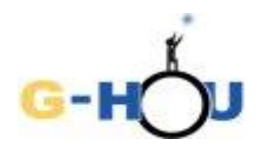

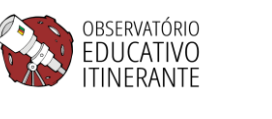

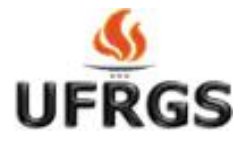

Por exemplo: na imagem Cep-43522-1999-10-24-03-23-25.fts, 43522 é o número da cefeida, 1999 é o ano, 10 é o mês, 24 é o dia, 03h23min25s é o horário.

As colunas X e Y se referem às coordenadas da cefeida em cada imagem.

Anote nessa planilha o número da sua estrela de referência.

**2.** Ajustar os parâmetros para fotometria:

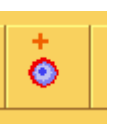

Clicar no ícone [Parâmetros da Fotometria]:

No menu que abre, marcar a opção "Raio da Estrela Manual" e colocar o valor 4, marcar também a opção "Raio do Céu Manual" e colocar o valor 8. Esse menu deve ficar como a figura abaixo:

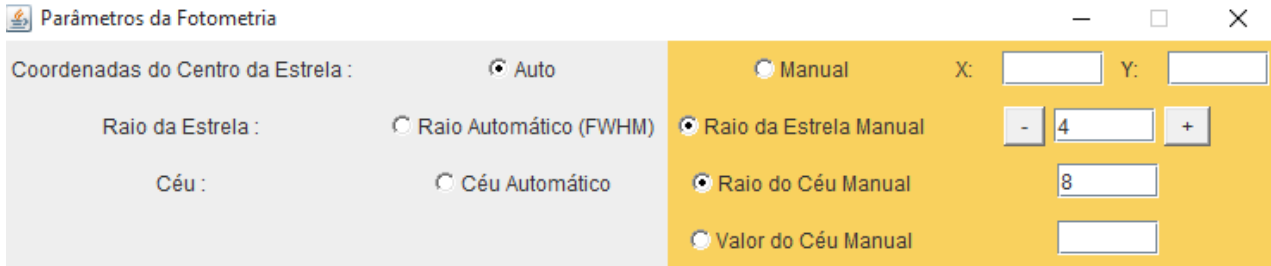

**3.** Realizar a fotometria:

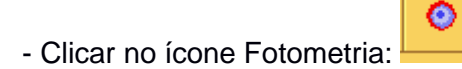

- Clicar, primeiramente, sobre a cefeida e depois sobre a estrela de referência.

123

Os resultados aparecerão em outra janela (onde serão acumulados, na ordem em que foi feita a fotometria, após a análise de cada imagem).

- Fechar a imagem.

- Copie os valores da coluna Intensidade para as colunas apropriadas na planilha Fotometriacefeidaxref.xls, tendo o cuidado de observar que os resultados estão anotados na ordem em que foi feita a fotometria. Se você ficar em dúvida sobre qual resultado corresponde à cefeida e qual à estrela de referência, preste atenção nas coordenadas X e Y , pois as coordenadas da cefeida estão listadas na planilha Fotometira\_cefeidaxref.xls.

**4.** Repetir o procedimento para as outras imagens tendo muito cuidado para não alterar a ordem e não pular nenhuma imagem, e sempre fechando a imagem analisada ao final da medida para não poluir a tela. As medidas das últimas seis imagens já estão colocadas na planilha, mas é aconselhável fazer para essas também para você conferir se seus resultados estão iguais aos que estão anotados ali.

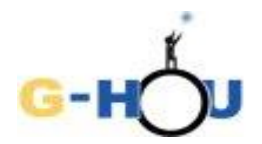

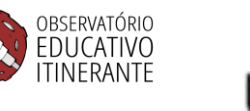

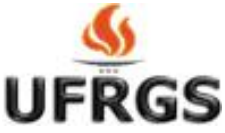

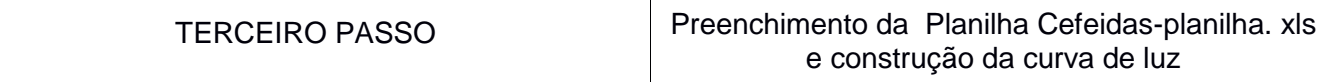

**1.** Abrir o arquivo [Cefeidas-planilha.xls](http://www.if.ufrgs.br/cref/gttp/exercicios/cefeidas/Cefeidas-planilha.xls) na página do exercício.

As colunas *Data* e *Hora* já estão preenchidas. A coluna Tempo foi calculada automaticamente de forma a corresponder ao tempo, em dias, que passa desde a primeira observação.

**2.** Na primeira linha da planilha, registrar o número da estrela de referência escolhida na célula em branco abaixo de " Fref".

**3.** Copiar da planilha auxiliar "Fotometria cefeidaxref" os resultados da fotometria das duas estrelas, preenchendo os campos  $F_{\text{cef}}$  (Fluxo da cefeida) e  $F_{\text{ref}}$  (Fluxo da estrela de referência) para todas as imagens analisadas. Você pode fazer isso copiando da planilha auxiliar e colando diretamente na coluna correspondente na cefeida- planilha. À medida que se preenche os campos das colunas *Fcef* e *Fref*, a coluna *Fcef/Fref* é calculada automaticamente como a razão entre o fluxo da cefeida e o da estrela de referência. Ao mesmo tempo, os pontos são automaticamente plotados no gráfico Fluxo Relativo vs Tempo (que aparece abaixo da tabela, a planilha). Esses pontos definem a *curva de luz da cefeida*.

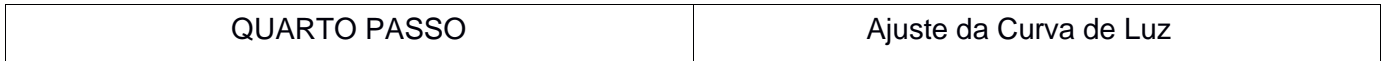

**1.** A curva de luz da cefeida tem a forma de uma função senoidal:

$$
\frac{F_c}{F_r} = B + A \text{sen} \left( 2\pi \frac{t}{P} + \Delta \varphi \right)
$$

Onde:

B = intensidade relativa média  $(I_{\text{cef}}/I_{\text{ref}} = F_{\text{cef}}/F_{\text{ref}})$ 

A = amplitude da variação na intensidade relativa

 $Δφ =$  fase inicial da função senoidal, com valores entre  $-π$  (-3,14) e  $π$  (3,14)

P = período da variação

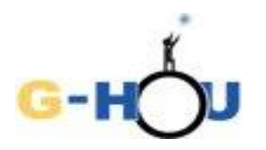

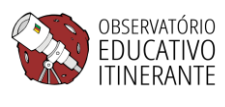

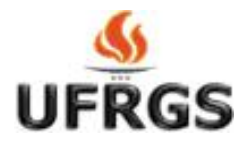

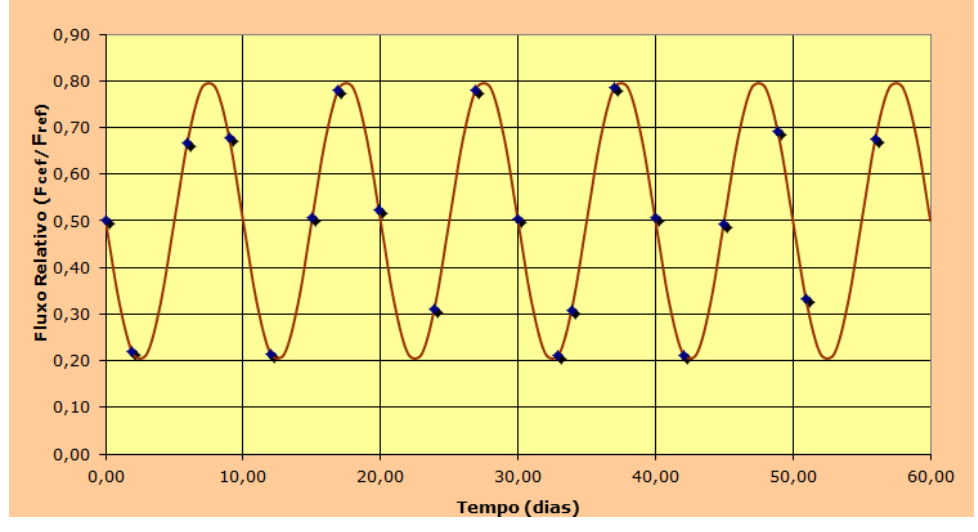

Figura 4: Senoidal com parâmetros B= 0,5, A= 0,30, P = 10 e  $\Delta\phi$  = 3,14.

**1**. Observando a curva de luz em sua planilha estime os valores de B, A, P e fase, preenchendo as células respectivas (ao lado do gráfico, na planilha) com esses valores. Você pode estimar B como o valor médio entre o fluxo relativo dos pontos máximos e mínimos do gráfico; A será a diferença entre o fluxo relativo do ponto máximo e o valor de B; P será o tempo decorrido entre dois máximos sucessivos, ou entre dois mínimos sucessivos. Como fase inicial escolha 3,14.

**2**. Verificar se a função Solver está ativa no Excel: Menu: Dados – Solver. Caso não esteja ativa, rea-lizar o seguinte procedimento para instalá-la.

Menu: Arquivo – Opções – Suplementos – escolher Solver e clicar em "Ir", marcar a caixa de diálogo na opção Solver.

Se não for possível instalar a função Solver, pule para o passo 6.

**3**. Se tiver instalado a função Solver, selecione a célula ao lado da célula Soma do quadrado do erro.

**4**. Menu: Dados – Solver:

Escolher Mínimo - Colocar em "Alterando as células" os campos com as variáveis da função (os valores de B, A, fase e P) clicando e segurando da primeira célula (o valor de B) até a última ( o valor de P). Clicar "Resolver".

**5**. Automaticamente, os valores de B, A, fase e P serão ajustados; a coluna Modelo será recalculada e o gráfico atualizado.

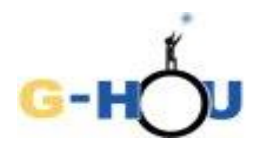

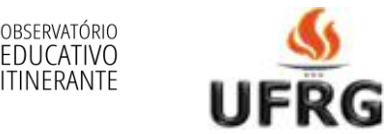

**6**. Caso não seja possível ativar a função Solver, realizar o seguinte procedimento: Altere, cuidadosamente, não variando muito os valores das quatro variáveis, uma de cada vez, de maneira que o gráfico desenhado pela planilha se encaixe nos pontos e que o valor que aparece na célula "Soma do quadrado do erro" fique menor do que 0,1.

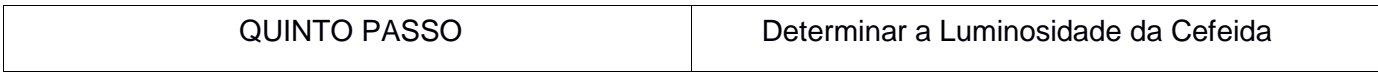

**1.** O gráfico da figura 4 mostra a relação entre o período e a luminosidade média das cefeidas. No eixo vertical está a luminosidade em comparação com a luminosidade solar (Luminosidade da cefeida /luminosidade do Sol ou Lcef/Lsol) e no eixo horizontal está o período, em dias.

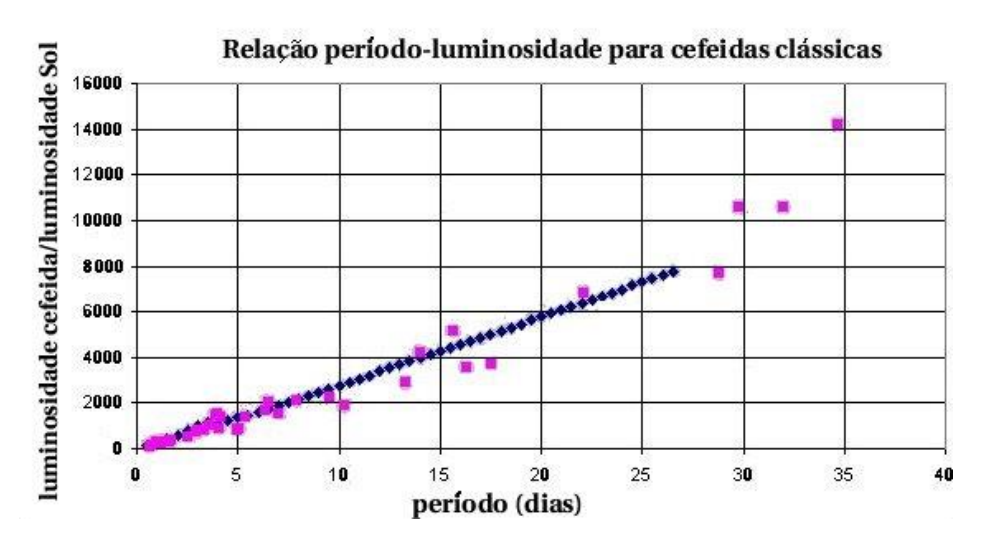

**2.** Use o valor do período calculado no passo anterior para determinar, utilizando o gráfico, a razão entre a luminosidade da cefeida 43522 e a luminosidade solar ( $L_{\text{cef}}/L_{\text{sol}}$ ).

 $P = \begin{bmatrix} L_{\text{cef}} / L_{\text{sol}} = L_{\text{cef}} / L_{\text{sol}} = L_{\text{col}} \end{bmatrix}$ 

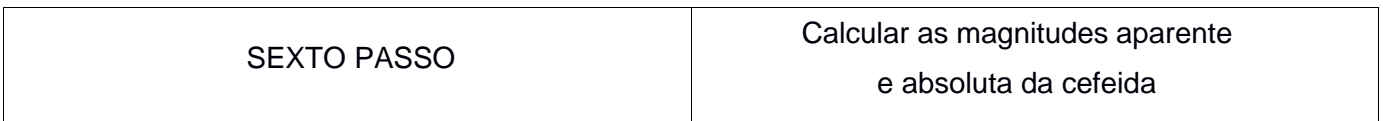

**1.** A magnitude de uma estrela é uma medida de quão brilhante ela é.

A *magnitude aparente (m)* é uma medida do seu brilho na Terra, ou seja, do fluxo de energia (F) irradiada pela estrela que chega na Terra; já a *magnitude absoluta (M)* é uma medida do brilho intrínseco da estrela, ou seja, do fluxo de energia que sai da estrela, o que se chama luminosidade (L).

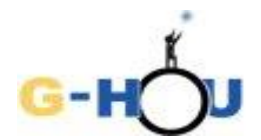

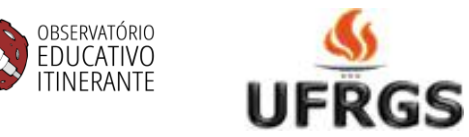

A escala de magnitudes é definida relacionando as diferenças de magnitudes com as razões entre fluxos ou luminosidades. Assim, as diferenças de magnitudes aparentes entre duas estrelas (por exemplo, entre a cefeida e a estrela de referência) estão relacionadas à razão entre seus fluxos na Terra pela relação

$$
m_{\rm cef} - m_{\rm ref} = -2.5 \log(F_{\rm cef}/F_{\rm ref})
$$
 (1)

e as diferenças de magnitudes absolutas entre duas estrelas (por exemplo, entre a cefeida e o Sol) estão relacionadas à razão entre suas luminosidades por uma relação similar:

$$
M_{cef} - M_{sol} = -2.5log(L_{cef}/L_{sol})
$$
 (2)

O próximo passo consiste em determinar as magnitude aparente e absoluta da cefeida (m<sub>cef</sub> e M<sub>cef</sub>) usando as equações (1) e (2). Para efetuar os cálculos vamos usar o valor  $F_{\text{cef}}/F_{\text{ref}}$  medido no quinto passo, o valor de L<sub>cef</sub>/L<sub>Sol</sub> determinado no sexto passo e o valor de m<sub>ref</sub> dado da figura 2. O valor de M<sub>sol</sub> - a magnitude absoluta do Sol – também é conhecido, e é dado na Tabela 1, no final deste roteiro.

**2.** Cálculo da magnitude aparente (m) da cefeida:

Na figura 2 estão dadas as magnitudes aparentes das três estrelas de referência. Anote aqui o número e a magnitude aparente de sua estrela de referência:

 $N^{\circ}$  Estrela Ref=  $m_{\text{ref}} =$ 

Anote o fluxo relativo médio da cefeida (o valor do parâmetro B):

 $F_{\text{cef}}/F_{\text{ref}} = \_$ 

Calcule o valor de  $m_{\text{cef}}$ :

mcef = mref – 2,5 log Fcef/Fref = \_\_\_\_\_\_\_\_\_\_\_\_\_\_\_\_\_\_\_\_\_\_\_\_\_\_\_\_\_\_\_\_\_\_\_\_\_\_\_\_

**3.** Cálculo da magnitude absoluta (M) da cefeida:

Copie da Tabela 1 o valor da magnitude absoluta do Sol:

 $M_{Sol} = \_\_\_\_\_\$ 

Copie o valor da razão entre a luminosidade da cefeida e a luminosidade solar:

 $L_{\rm{cef}}$  / $L_{\rm{sol}}$ =

A magnitude absoluta da Cefeida é:

 $M_{\text{ref}} = M_{\text{Sol}} - 2.5 \log (L_{\text{ref}} / L_{\text{sol}}) =$ 

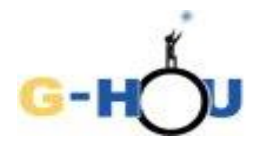

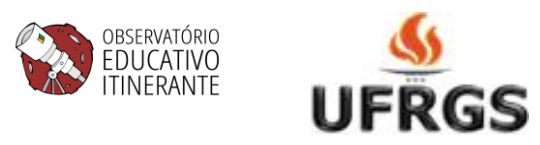

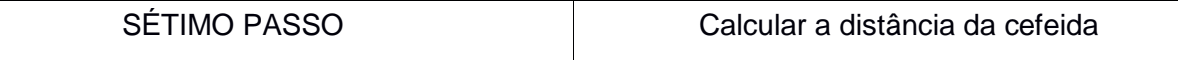

**1.** A diferença entre a magnitude aparente e a magnitude absoluta de um astro depende apenas da distância desse astro, por isso essa diferença é chamada "modulo de distância", e vale:

$$
m - M = 5\log(d) - 5
$$

Onde "d" é a distância. Isolando a variável "d" nessa equação temos:

$$
d=10^{(m-M+5)/5}
$$

A distância assim determinada estará em uma unidade chamada parsec (abreviada por pc).

**2.** Usando os valores calculados de m e de M da cefeida, calcule a sua distância, em parsecs.

 $d =$   $pc$ 

**3.** Em seguida, use os dados da Tabela 1 para converter o resultado para anos-luz e para metros.

 $d = \_$  a.l.

d = \_\_\_\_\_\_\_\_\_\_\_\_\_\_\_ m

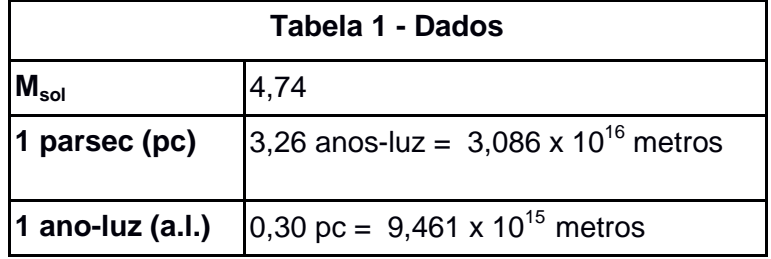

**Questões para discussão:** (opcional)

a. A distância atualmente aceita para a Pequena Nuvem de Magalhães é em torno de 61000 +/- 4000 pc. A distância que você encontrou está dentro desse intervalo? Se não está, o valor que você encontrou é maior ou menor?

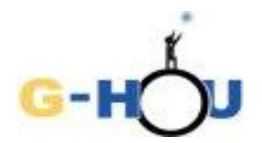

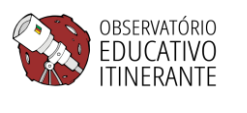

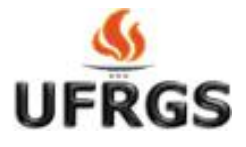

b. A localização da cefeida dentro da Pequena Nuvem de Magalhães não é conhecida, mas o diâmetro dessa galáxia é em torno de 7000 anos-luz. O desconhecimento da posição da cefeida na galáxia pode afetar significativamente a determinação da distância da galáxia? Por que?

c. O espaço entre a pequena Nuvem de Magalhães e a Terra é cheio de pequenos grãos de poeira interestelar, que absorvem parcialmente a luz que o atravessa. Se o efeito dessa absorção for subestimado, como isso afeta a distância determinada? E se o efeito da absorção for superestimado?

d. Outro fator a ser levado em conta é a calibração das medidas. Como variaria a distância da cefeida se as magnitudes das estrelas de referência estivessem subestimadas por 0,5 magnitudes? E se estivessem superestimadas por 0,5 magnitudes?